## **HIRE-IEHP**

### **Career Options e-Resource**

*Getting Started*

### **Overview**

The Career Options e-Resource is a series of online modules and resources that allow internationally educated health professionals (IEHPs) and other users to explore alternative career options outside of the regulated health profession in which they were originally trained. The e-Resource provides a comprehensive, dynamic and current repository of resources and materials for IEHPs, advisors and agencies to use.

### **Accessing the Career Options e-Resource**

- **1.** The Career Options e-Resource can be accessed from the HIRE IEHPs website:<http://hireiehps.com/>
- **2.** You must log-in with your Username and Password to access the content. You can create a new account by clicking on "Create new account" and completing the online form.
- **3.** Once you are logged in, select the Career Options title to proceed to the e-Resource.

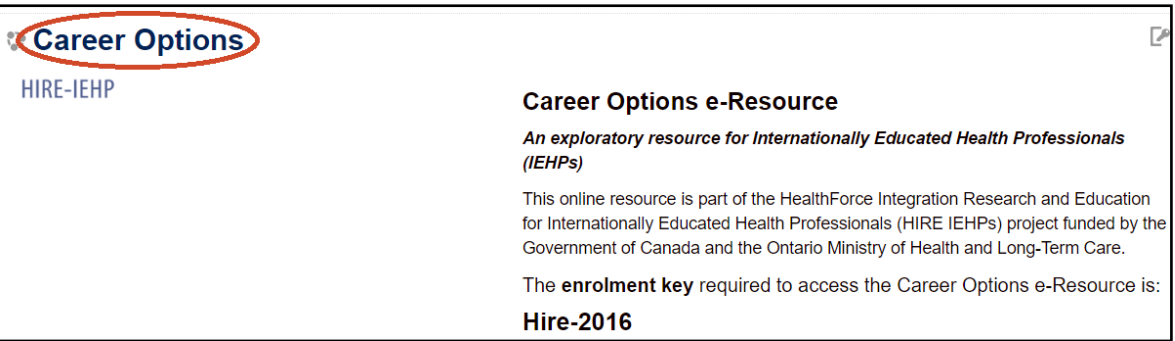

**4.** If you are accessing Career Options for the first time, enter the following enrolment key: **Hire-2016**

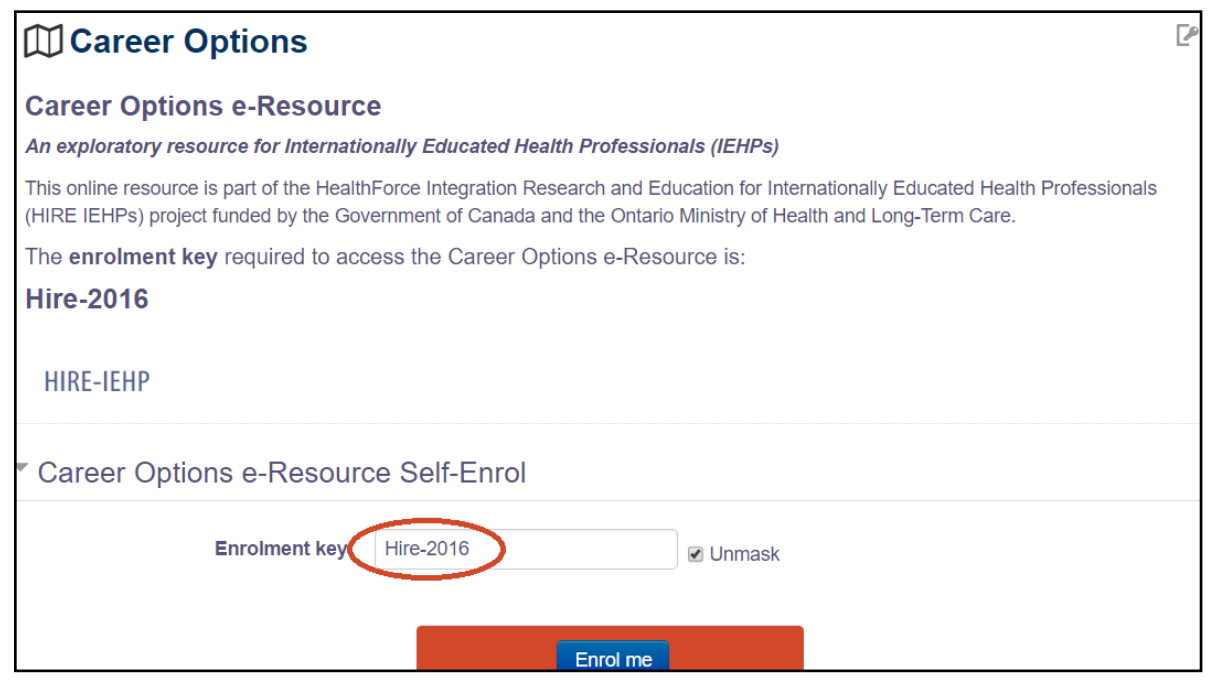

# **HIRE-IEHP**

**5.** Once you are enrolled, the e-Resource home page should appear. A detailed user manual is available in the e-Resource.

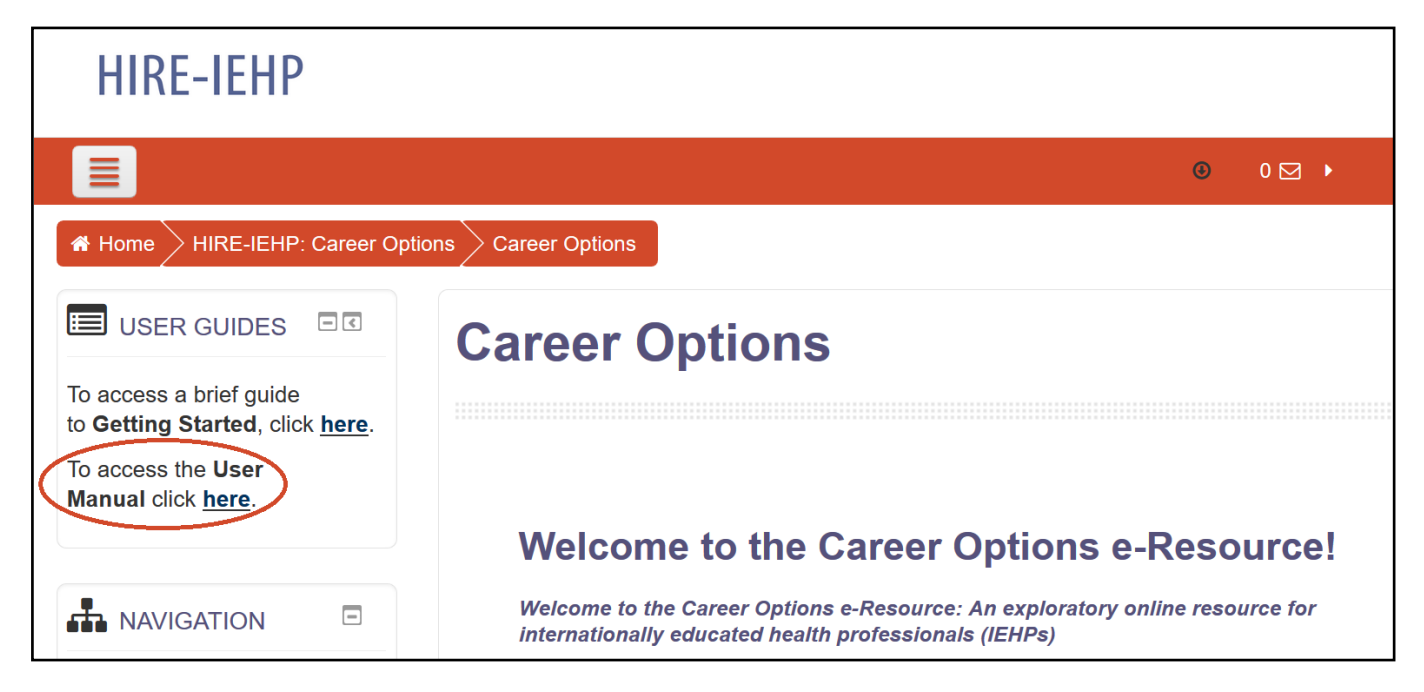

## **Frequently Asked Questions**

### *Why didn't I receive my log-in confirmation email when I created my new account?*

Please check your junk or spam folder for the confirmation email. Please note that some workplace and university email addresses have firewalls that may result in a delay in receiving the email. If you have not received a confirmation email after 24 hours, please contact [sm.wood@utoronto.ca.](mailto:sm.wood@utoronto.ca)

### *Why is the Virtual Case loading slowly?*

The Virtual Case software is most compatible with Chrome or Firefox browsers on a desktop or laptop (not Internet Explorer). The Virtual Cases may have limited functionality on some mobile devices and tablets. The "scrolling circle" means that the activity is loading. Loading times vary depending on your internet connection.

### *Why can't I get my Certificate of Completion?*

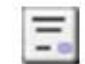

You must complete all the module activities listed below the Certificate link before you can access your Certificate (available as a PDF download). Hover over the tick boxes on the right side of each activity to see what needs to be completed. It may be necessary to refresh the page and/or access the activity again to ensure the system registers completion and checks off the box.